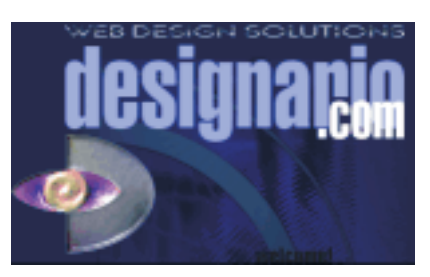

## Informationsblatt I 03.02.2001

## Flash Site

Die linke Blauton-Leiste bleibt immer sichtbar (oberste Ebene). Dort laufen binäre Zahlenreihen von oben nach unten und umgekehrt. (Schriftgröße 16, Farbe schwarz, schlichte Schriftart).

Das blaue Gitter wird "eingebrannt", nachdem alle Elemente einer aufgerufene Site geladen wurden (mit Sound-Effekt).

Alle Grund-Elemente (DES Logo, blaue Fläche darunter, schwarze Menüleiste usw. bleiben unverändert auf der Büne, nur der Hintergrund verändert sich, wenn man eine neue Site aufruft. (Alle anderen, auch die halbtransparenten Elemente sind in höheren Ebenen angelegt.)

Der Hintergrund wechselt mit einem "seitlichen Tunneleffekt"

(vgl. www.hillmancurtis.com book......(rechts oben im Menü irgendwo da so....) Kap. 8 manifestival), so, als wenn man aus einem U-Bahn Fenster hinaus sieht. ( Lichter, ab und zu eine schwache Struktur). Dazu sagt eine möglichst neutrale weibliche Stimme ( gibt es da vielleicht einen Stimmen-Generator in Eurem Software Archiv?): "Nächste Haltestelle........Web Solutions" etc.Der neue Hintergrund in diesem Falle für "Web Solutions" fährt dann irgendwann ins Bild als wenn man eine U-Bahn Station erreicht. Als Hintergründe dienen Bilder aus Hamburg, die schwarzweiß und mit ein wenig Bewegungsunschärfe versehen sind. Das betreffende Bild hier für Web Solutions wird in der blauen Fläche unter dem DES Logo eingeblendet. Außerdem bauen sich darüber Navigationselemente auf (vor, zurück, homepage, etc.). Die etwaigen Bilder (Video, Account Konfiguration) werden mit einem Effekt eingeblendet, der Text erscheint mit einem Cursor Effekt (Schreibmaschine), der durch einen Sound unterstützt wird. Die Textfarbe ist weiß, die Schriftart Swiss 911, Größe ca. 12. Im unteren Bereich des Textfensters ( der hellgraue Hintergrund) werden die Topics der vorherigen und der nächsten Seite angezeigt. Drückt man auf weiter, so wird die nächste Teil-Seite mit dem Fernseheffekt von Zen (zen-interactive.com) aufgeblendet, die nächste Seite baut sich dann wieder mit einblend- und cursor Effekt auf. Wechselt man komplett (z.B. von Web solutions zu DesignariWho?) ist natürlich wieder der Tunneleffekt gefragt.

Alle die Kreise werden mit dem Wellen-Effekt von Stefan animiert ( bei onmouseover ) , der Navitext bleibt hingegen konstant.

Etwaige andere Navi-Elemente werden nur bei Bedarf als Text dargestellt, schlicht animiert.

Es ist möglich, eine Hintergrundmusik zu aktivieren ( in der blauen Navi-Box ), ich probiere mal etwas mit der MC-307....

Ein Standart Loading Effekt muss noch entworfen werden, am besten auch in der Schriftart Swiss 911.

Ebenso ein Eingangstrailer, der viele hübsche Animationen beinhalten sollte, zu Beginn vielleicht einen großen Cursor, der designario schreibt, etc.

Ich lade in den nächsten Tagen, alle grafischen Elemente und Schriftarten auf unseren Server, vielleicht entwickelt einer von Euch schon mal einen kleinen Passwortschutz.........